## **AgroOffice, Jahresabschluss**

Wenn mit AgroOffice einer oder mehrere Jahresabschlüsse erstellt wurden, so können Sie das Schlussinventar (Flächen, Vieh, Vorräte, Abgrenzungen) selbst im Programm eingeben.

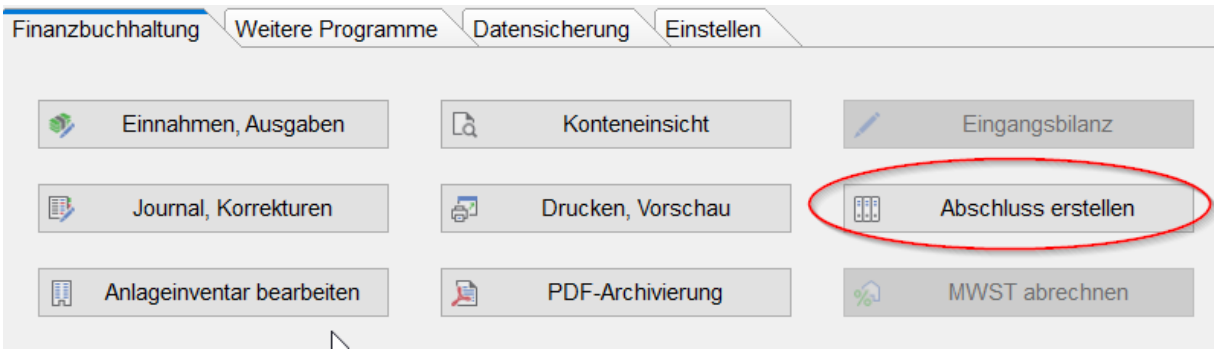

## **Wie gehe ich vor?**

- Kontrollieren, ob der definitive Jahresabschluss des Vorjahres (2022) gemacht ist, bzw. die von uns übermittelte Datensicherung eingelesen wurde. Vergleichen Sie im Geschäftsjahr 2023 in der *Konteneinsicht* den Saldo des Kontos *2800 Eigenkapital* mit dem ausgedruckten Jahresabschluss 2022. Die Saldi müssen übereinstimmen.
- Im Programm *Drucken, Vorschau* wählen und dort die *Hilfsliste Inventarerfassung.* Drucken Sie die Liste und tragen um den Jahreswechsel manuell die aktuellen auf dem Betrieb vorhanden Bestände ein. Alternativ können Sie auch die von uns zugestellten Formulare verwenden.
- Haben Sie die Inventarliste ausgefüllt, wählen Sie im Programm AgroOffice den Punkt *Abschluss erstellen.* Keine Angst, Sie und wir können die Angaben bis zum definitiven Abschluss korrigieren und ergänzen. Machen Sie die Eingaben bis zum Schritt 3. Die Bestandeserfassung der Vorräte und Tiere sollten keine grossen Probleme bereiten. Die übrigen Punkte können Sie auch mit gutem Gewissen uns überlassen.

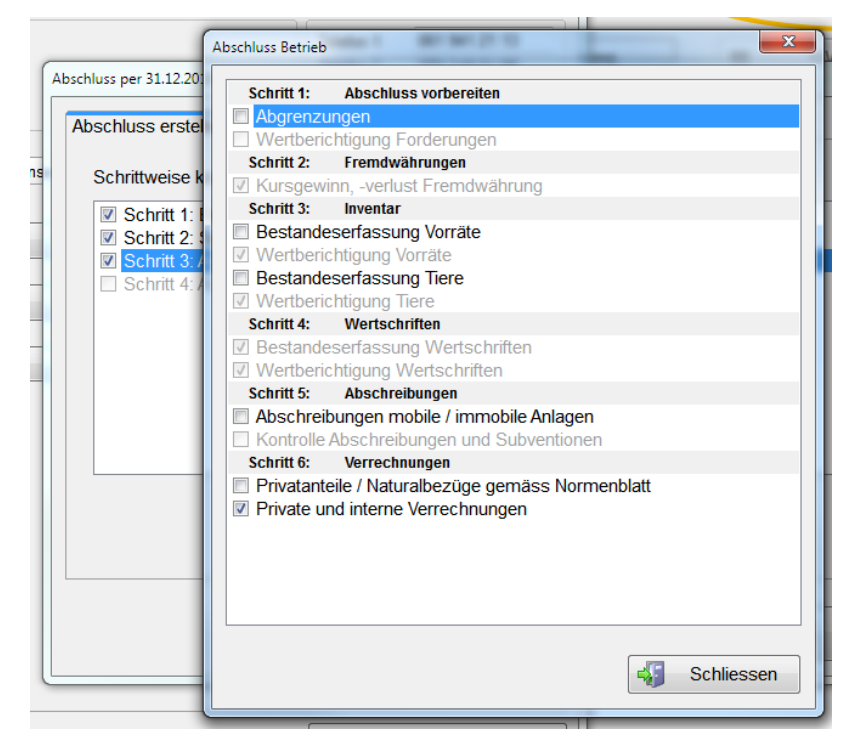

Als **Abgrenzungen** werden die Buchungen bezeichnet, die nötig sind um den Aufwand oder Ertrag dem richtigen Geschäftsjahr zuzuweisen. Es können Guthaben sein, vorausbezahlte Rechnungen, aber auch offene Rechnungen und ausstehende Rechnungen. *Beispiele:* 

*- Die Versicherung für das folgende Jahr wird bereits im Dezember bezahlt*

*- Die Lohnunternehmerrechnung die Ende Jahr eingetroffen ist, wird im neuen Jahr bezahlt.* 

Sind die Belege bezahlt und verbucht, können diese in der Konteneinsicht mit der rechten Maustaste angeklickt und dem richtigen Geschäftsjahr zugewiesen werden.

*Wenn Sie das Programmteil Faktura verwenden und die Zahlungseingänge dort verbuchen, sollte für den Jahresabschluss diese Guthaben dort aufbereitet werden:*

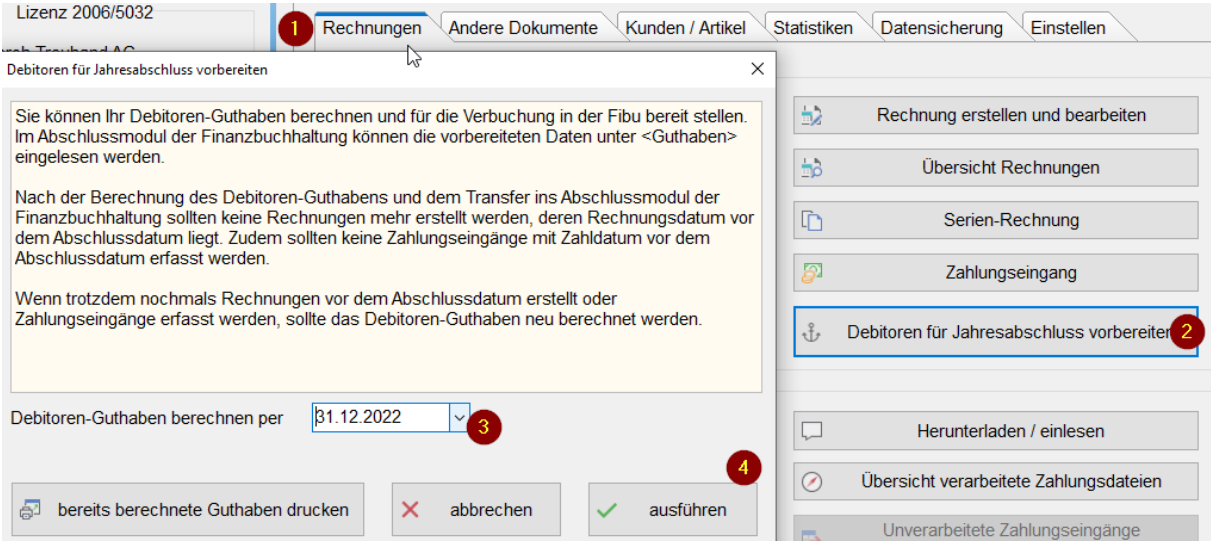

Sie können mit den Jahresabschlussarbeiten Ende Jahr beginnen, auch wenn die Geldbuchungen wegen fehlender Auszüge noch nicht komplett erfasst sind.

Bei Fragen rufen Sie uns bitte an, wir helfen Ihnen gerne weiter.

Lerch Treuhand AG, 4452 Itingen 13.11.2023 / un